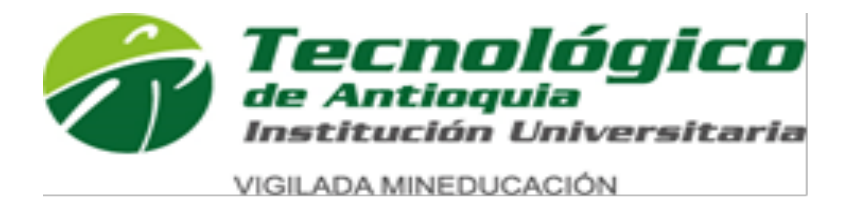

# **ADOPCIÓN DE PLATAFORMAS PARA LA GESTION DE CAPITAL HUMANO E INVESTIGACIÓN DE PLATAFORMAS PARA LOS PROCESOS DE TALENTO HUMANO.**

**INFORME FINAL PRÁCTICAS INTERINSTITUCIONALES**

**CARLOS ANDRÉS PULGARÍN CARDONA**

**ASESOR LEONARDO FABIO SANCHEZ SANCHEZ**

**TECNOLÓGICO DE ANTIOQUIA- INSTITUCIÓN UNIVERSITARIA FACULTAD DE INGENIERÍA TECNOLOGÍA EN SISTEMAS MEDELLIN 2021**

# **AGRADECIMIENTOS**

Quiero dar gracias a mi asesor por guiarme con sus conocimientos en la elaboración de este informe y a la compañía SERVICIOS NUTRESA S.A.S por darme la oportunidad de realizar mis prácticas profesionales en esta grandiosa compañía.

# **CONTENIDO**

# Tabla de contenido

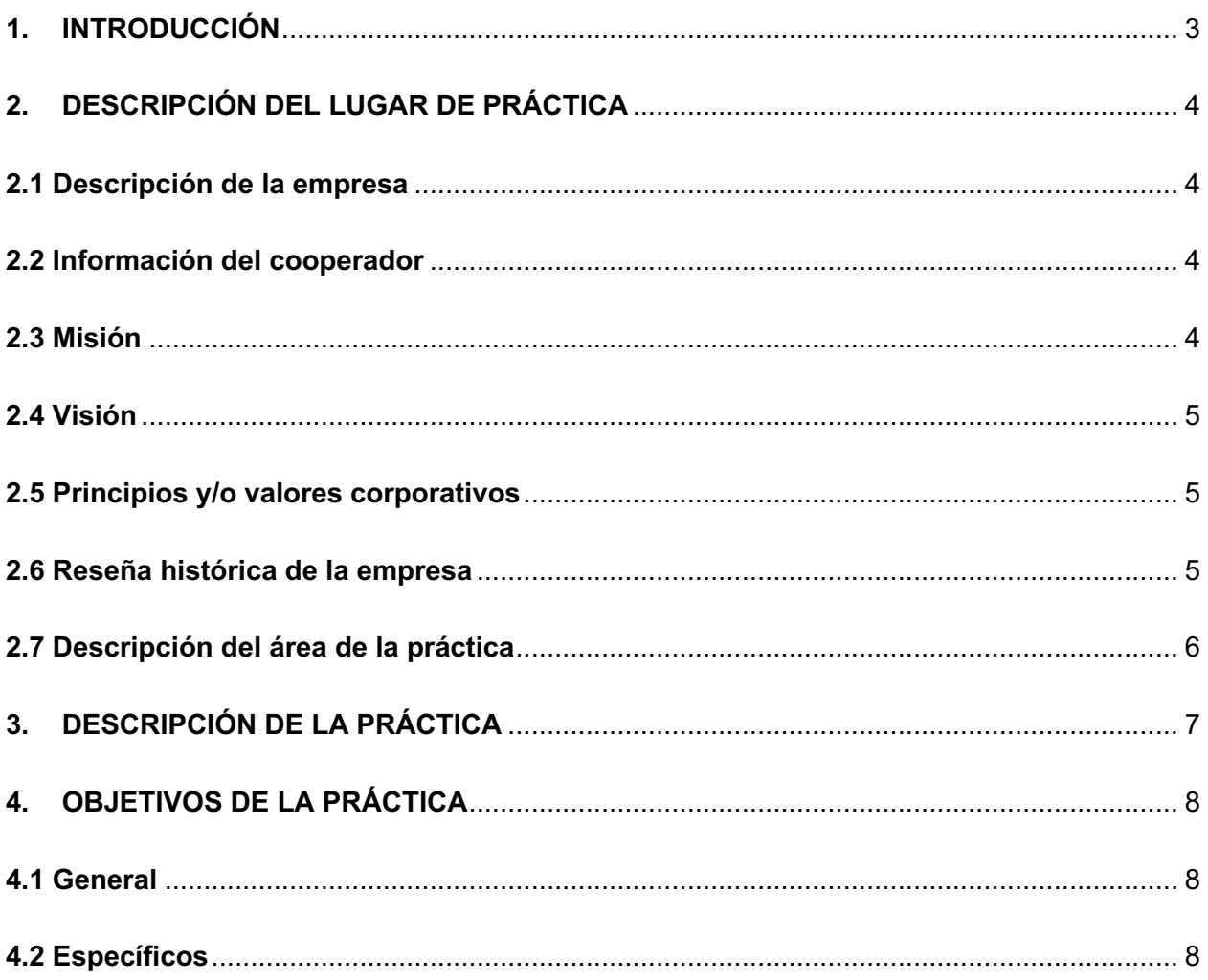

# **INTRODUCCIÓN**

El siguiente informe, será el informe del proceso de prácticas. Este informe se desarrollará a lo largo del semestre y del proceso de las prácticas profesionales, la modalidad de las practicas será virtual en la compañía SERVICIOS NUTRESA S.A.S, estas prácticas tienen una gran pertinencia en el proceso de grados ya que son necesarias para poder llevar a cabo la graduación y obtener el tan anhelado diploma.

La compañía SERVICIOS NUTRESA S.A.S adopta la plataforma Success Factors de SAP para la gestión del capital humano, en algunos aspectos en la implementación de la plataforma se presentan problemas y disfuncionalidades en la experiencia usuarios, ya que en la mayoría de funcionalidades del sistema se presenta una interfaz bastante robusta y con muy poca interacción. En otras ocasiones se llevan procesos muy técnicos razón por la cual se vuelve un poco tedioso y agotador hacer uso de la plataforma y se busca encontrar funcionalidades mas interactivas con el usuario final. Además de investigar las plataformas top para soportar los procesos de talento humano que llevan las distintas compañías que hacen parte de GRUPO NUTRESA S.A.

En este informe se recopila la información mas importante de todo el proceso de prácticas profesionales, dicha información esta compuesta de elementos como problemas abordados, actividades a desarrollar en la compañía, objetivos finales de la práctica, objetivos generales y específicos de las practicas una breve reseña de la información de la compañía, información personal y del cooperador. Y no menos importante el agradecimiento a las personas que han hecho parte de este hermoso proceso.

# **DESCRIPCIÓN DEL LUGAR DE PRÁCTICA**

### **Tabla 1.** Descripción de la empresa

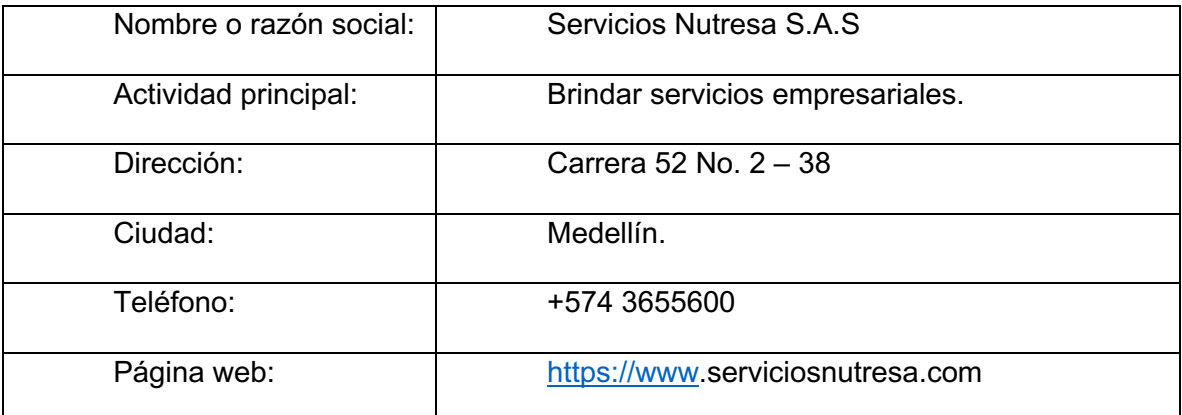

# **Tabla 2.** Información del cooperador

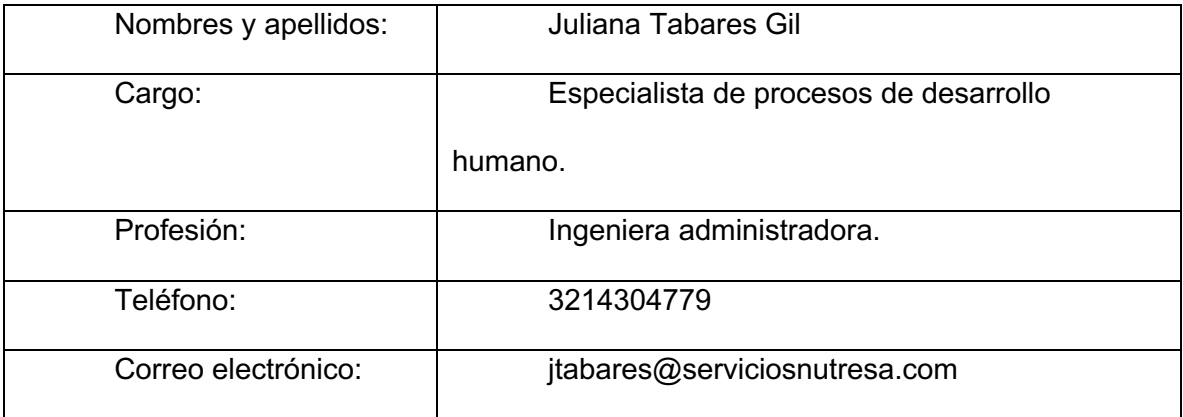

# **Misión**

Potenciamos la estrategia competitiva de nuestros clientes con servicios empresariales que contribuyen a la productividad, la captura de sinergias y al desarrollo de capacidades. Lo logramos con personas talentosas y comprometidas, que brindan excelencia en el servicio, y gestionan efectivamente los procesos y la tecnología. (Servicios Nutresa S.A.S, 2019)

### **Visión**

Consolidaremos un modelo de servicios compartidos que sea la mejor opción para impulsar la competitividad de nuestros clientes. (Servicios Nutresa, 2019)

## **Principios y/o valores corporativos**

*Productividad:* Actuamos con conciencia de nuestra gestión, maximizando el uso de los recursos, gestionando proyectos, identificando sinergias, estableciendo prioridades para asegurar resultados que agreguen valor para Grupo Nutresa y sus compañías. (Servicios Nutresa, 2019)

*Empatía:* Trabajamos para comprender y experimentar lo que para nuestros clientes y proveedores es importante. Lo hacemos al escuchar y comunicar para generar acuerdos, negociar y consolidar el sentido colectivo de Grupo Nutresa. (Servicios Nutresa, 2019)

*Aliado de negocio:* Nos unimos a nuestros clientes para lograr sus objetivos, empoderándonos de nuestra contribución a su sostenibilidad y competitividad.(Servicios Nutresa, 2019)

## **Reseña histórica de la empresa**

Grupo Nutresa nace a comienzos del siglo XX en medio del desarrollo industrial colombiano. En este período histórico nace, exactamente en 1920, Compañía Nacional de Chocolates Cruz Roja, convertida más adelante en Compañía Nacional de Chocolates S.A. - CNCH-.

A principios del siglo XXI, la empresa inicia un proceso de transformación empresarial que la lleva a convertirse en una sociedad matriz bajo el nombre de Inversiones Nacional de Chocolates S.A., más adelante convertida en Grupo Nacional de Chocolates S.A. y

posteriormente en Grupo Nutresa S.A., nombre que recoge todas las categorías de alimentos del grupo y fortalece el vínculo de todas sus marcas con la salud, la nutrición y el bienestar.

Desde esa fecha, Grupo Nutresa ha acelerado su proceso de expansión con la adquisición de empresas de gran tradición y reconocimiento en la región estratégica. (Servicios Nutresa, 2019)

### **Descripción del área de la práctica**

El área se llama transformación organizacional, encargada de hacer transformación de procesos en las diferentes compañías de Grupo Nutresa. Prestamos servicios de consultoría en procesos, evaluamos y diseñamos los servicios prestados por Servicios Nutresa a los diferentes clientes, velamos por el cumplimiento de las normas de calidad, por mantener las certificaciones entregadas por el Sistema de Gestión de Calidad, somos los líderes de los procesos ambientales de Servicios Nutresa y asesoramos a las compañías en sus procesos de desarrollo humano y apoyamos el apalancamiento de la tecnología a estos procesos.

# **DESCRIPCIÓN DE LA PRÁCTICA**

Principalmente se busca acompañar la implementación de la herramienta Success Factors la cual se encarga de los procesos de la gestión de capital humano, investigando e implementando nuevas funcionalidades para Grupo Nutresa. Además, apoyar en la investigación de nuevas plataformas que soporten los procesos de talento humano. En esto están involucradas todas las áreas de la compañía grupo Nutresa que hagan uso de dicha herramienta. Razón por la cual se debe intentar una mejora en la experiencia usuario de los usuarios valga la redundancia que hacen uso de esta plataforma y de esta manera se busca incitar y promover a los colabores que hagan uso de los sistemas adoptados por la empresa.

# **OBJETIVOS DE LA PRÁCTICA**

## **General**

Desarrollar tablero de resultados de gestión del desempeño, cambios en la experiencia de usuario de la plataforma success factors y la visualización de la hoja de vida 360 del colaborador. Investigar nuevas plataformas para el aprendizaje de los colaboradores y la gestión del desempeño.

# **Específicos**

- Configurar la plataforma succes factors según las necesidades de los clientes.
- Investigar nuevas funcionalidades para solucionar retos en los procesos.
- Diseñar tableros de indicadores para entregar información importante a los negocios.
- Hacer propuestas de diseño con HTML que impacten la experiencia de los usuarios en el sistema.
- Apoyar con la configuración de los módulos según requerimientos del cliente.
- Brindar soporte en casos técnicos.

# **FUNCIONES REALIZADAS**

**Función 1:** Configurar la plataforma success factors según las necesidades de los clientes. Realizando modificaciones en funcionalidades predefinidas por el sistema y adecuando tareas para aumentar la productividad de los clientes.

**Función 2:** Investigar nuevas funcionalidades para solucionar retos en los procesos indagando en la comunidad y documentación de success factors destinada para guiar y mostrar el camino adecuado para llevar a cabo dichos procesos.

**Función 3:** Diseñar tableros de indicadores para entregar información importante a los negocios. Despues de investigar varias plataformas se decidio elegir a Google Data Studio, por esta razón se debio investigar y realizar capacitaciones en la herramienta Data Studio de Google.

**Función 4:** Hacer propuestas de diseño con código HTML que impacten la experiencia de los usuarios en el sistema. Desarrollar interfaces web(front-end) con HTML, CSS y JavaScript para catálogos aprendizaje y diferentes utilidades en la compañía. Desarrollo de ChatBot en lenguaje C#, servicio de IA Luis y servicios de Azure. Soporte de acceso a aplicativos de encuestas de desempeño desarrollados en Google AppScript.

# **DESARROLLO METODOLÓGICO DE LA PRÁCTICA**

La modalidad para el desarrollo de las practicas será virtual, sin encuentros presenciales, haciendo uso de herramientas esenciales como lo es el computador el cual es proporcionado por la misma compañía, documentación ofrecida por el sistema contratado por la compañía (SAP Success Factors) para desarrollar algunas funciones definidas a lo largo del proceso de prácticas.

El desarrollo de los objetivos definidos estuvo apoyado en solicitudes realizadas por usuarios finales de la plataforma adoptada por la compañía, los cuales evaluaban la experiencia usuario de una manera no muy positiva o agradable, motivos por los cuales se vio obligado a plantear posibles soluciones para estar falencias. De esta manera se evaluarían los resultados después de aplicar las soluciones definidas por medio de los comentarios de los usuarios y la aceptación frente a la plataforma con los cambios y mejoras realizadas.

Para otros objetivos como los tableros de data studio, se hizo uso de otras fuentes como YouTube, blogs, sitios web y foros, tomando información que abordaba la implementación de esta herramienta para el fin que fuera necesario, adicionalmente consumiendo tutoriales o pequeños cursos para entender un poco el funcionamiento y llevar a cabo la utilización o el uso de la herramienta para el objetivo que esta era requerida.

Para realizar los tableros se usarán datas maestras las cuales contendrán la información que será solicitada por los lideres para dichos tableros, estas datas maestras estarán conectadas como base datos a data studio el cual se encargara de la visualización analítica de dichos datos con el diseño y las configuraciones que sean requeridas según las necesidades de los lideres.

# **RESULTADOS OBTENIDOS**

**Función 1:** Se configuro la plataforma SuccessFactors y se hicieron cambios en su distribución de colores de acuerdo a los colores corporativos para brindar una experiencia más agradable con los clientes.

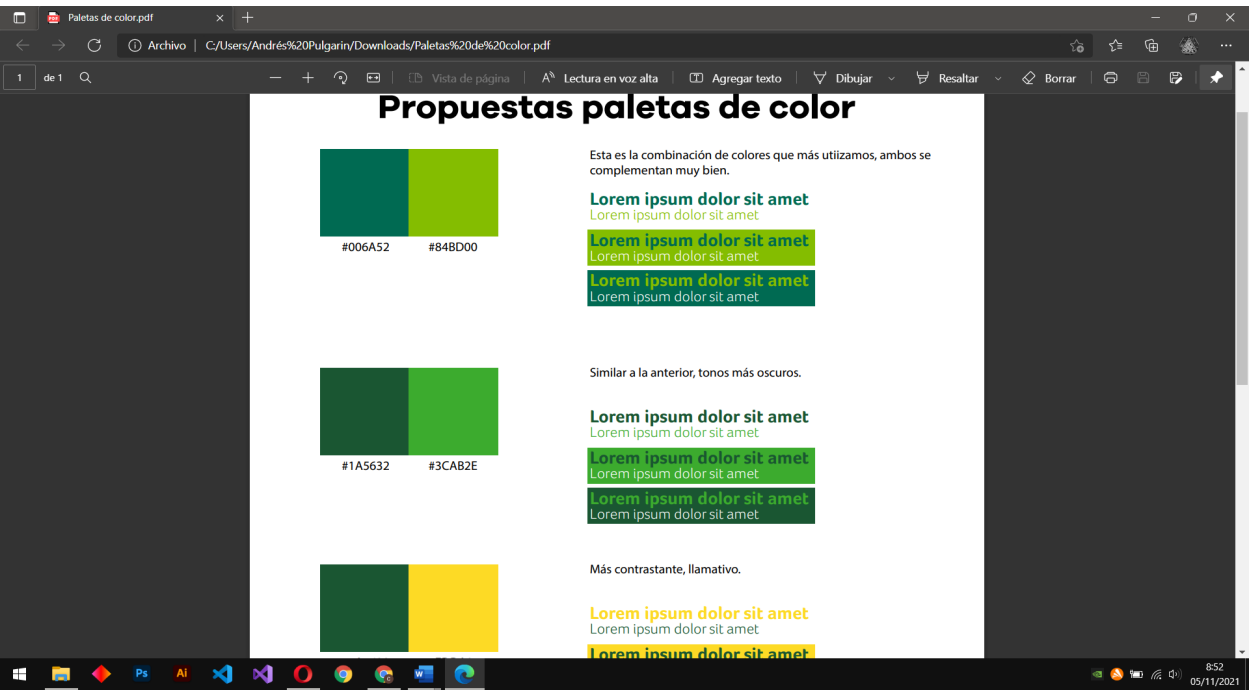

**Figura 1.** *Paleta de colores corporativos.*

**Figura 2.** *Diseño del banner para pantalla de inicio.*

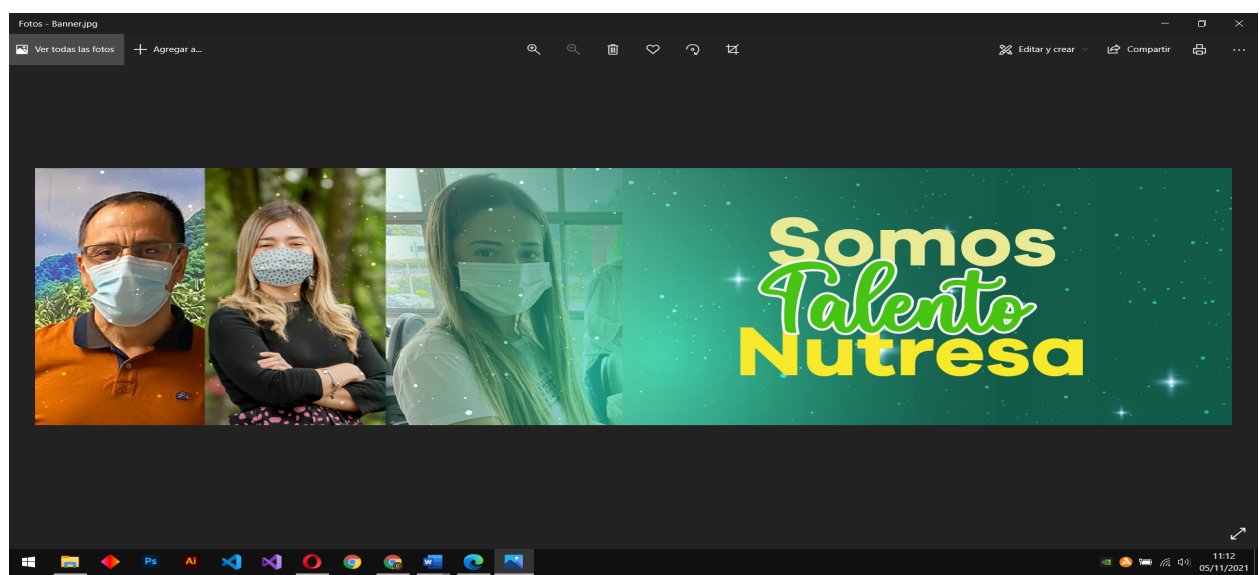

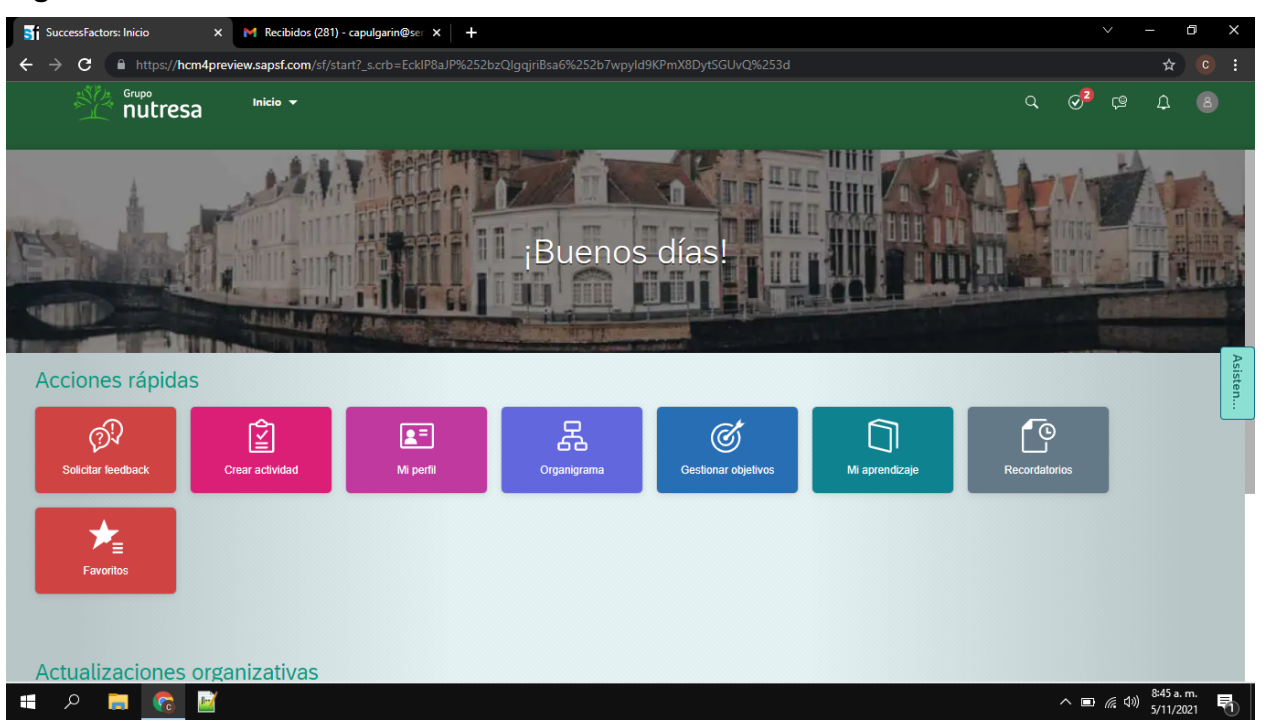

**Figura 3.** *Pantalla de inicio antes.*

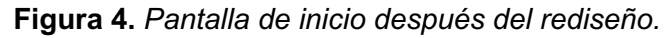

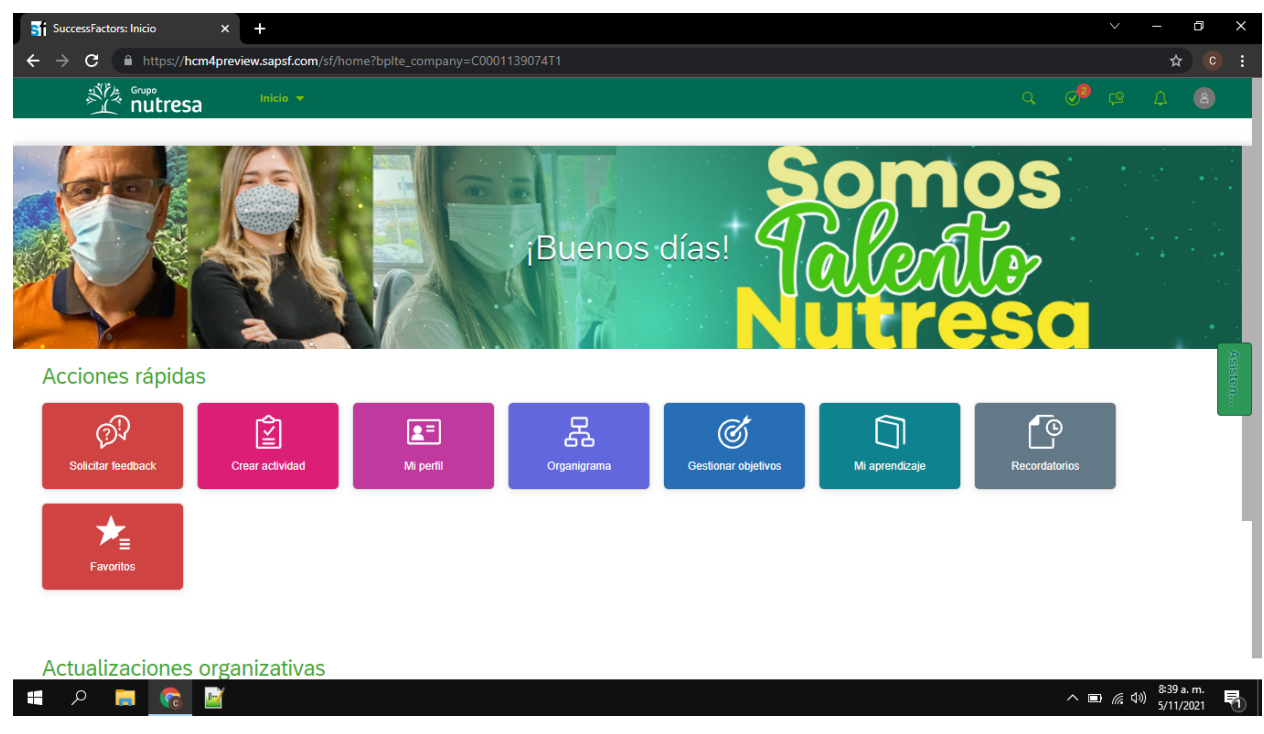

**Función 2:** Después de indagar en las comunidades, foros y documentación del sistema se consiguió descubrir nuevas funcionalidades que aún no estaba implementadas en la empresa para solucionar procesos.

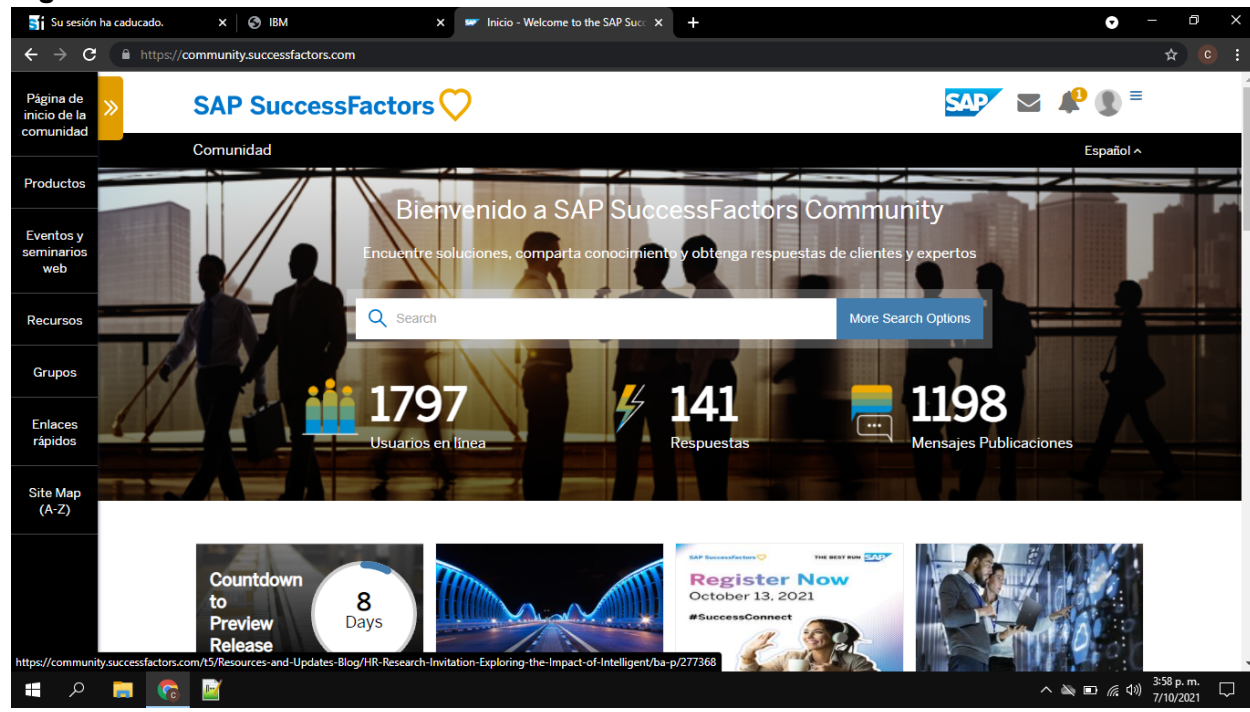

## **Figura 5.** *Interfaz del home de la comunidad de SAP SuccessFactors.*

# **Figura 6** *Interfaz del menú de módulos de SAP SuccessFactors.*

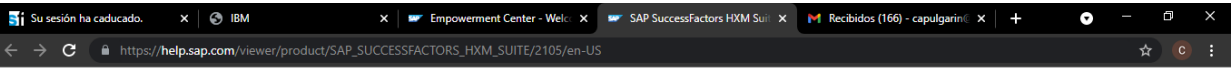

### **Product Assistance**

Use the following links to find documentation for each SAP SuccessFactors solution.

#### SAP SuccessFactors Release Information

Please go to the release information page for what's new in our latest releases

#### SAP SuccessFactors Employee Central

Manage employee master data with an integrated suite of core human experience management applications

### **SAP SuccessFactors Learning**

Promote continuous corporate training and development to improve talent management, align learning outcomes with performance goals, boost compliance, and train external audiences.

Analytics

### SAP SuccessFactors platform Leverage tools and technology in the

SAP SuccessFactors platform.

### SAP SuccessFactors Employee Central Integration to SAP **Business Suite**

Integrate SAP SuccessFactors Employee Central with an SAP S/4HANA onpremise or SAP ERP system to replicate data hetween the systems

### **SAP SuccessFactors Mobile**

Use the SAP SuccessFactors Mobile App to enable your employees to complete HR tasks conveniently and efficiently.

### SAP SuccessFactors People and Goals

SAP SuccessFactors Performance

### **SAP SuccessFactors** Compensation Attract, motivate, and retain a skilled,

diverse, and global workforce using compensation planning and management.

#### SAP SuccessFactors Employee Central Payroll Control your payroll processes to ensure your workforce is paid accurately and on time.

#### **SAP SuccessFactors Onboarding**

Engage internal and external new hires to quickly become productive members of the organization.

# **SAP SuccessFactors Recruiting**

vides results-oriented recruiting

### Other Places to Find Help

These groups can also help you with your SAP SuccessFactors product.

### SAP SuccessFactors Community Go to the SAP SuccessFactors Community to join

conversations about SAP SuccessFactors

### SAP Support Portal Go to the SAP Support Portal to log an incident.

SAP SuccessFactors on Partner Edge Go to the SAP SuccessFactors page on Partner Edge if you are a partner looking for implementation information or to discuss implementation with other partners

#### SAP SuccessFactors Process Library

Leading practice recommendations for the definition of your HR processes and implementation of SAP SuccessFactors, in form of process descriptions and process flows.

#### SAP SuccessFactors Implementation Design Principles

Implementation Design Principle (IDP) are documents that complement existing implementation handbooks by addressing real-life implementation challenges as well as acked a

 $\land$  ■ « (1)  $^{4:00 \text{ p.m.}}_{7/10/2021}$  ワ

**Función 3:** Después de recibir algunas capacitaciones e investigaciones de forma autodidacta sobre el funcionamiento de Data Studio se logró la construcción del siguiente tablero junto a mi jefa.

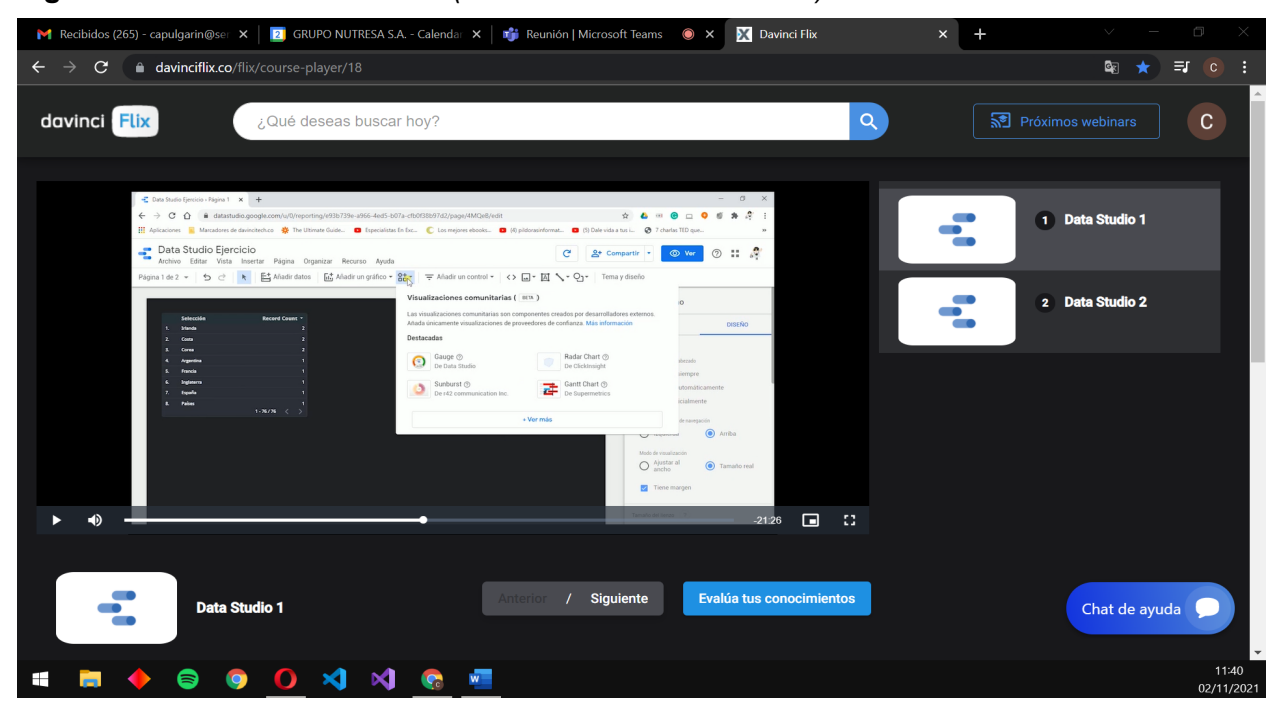

**Figura 7.** *Interfaz de Davinci Flix (Curso corto de Data Studio).*

**Figura 8.** *Interfaz Google Drive (Video formación de Data Studio).*

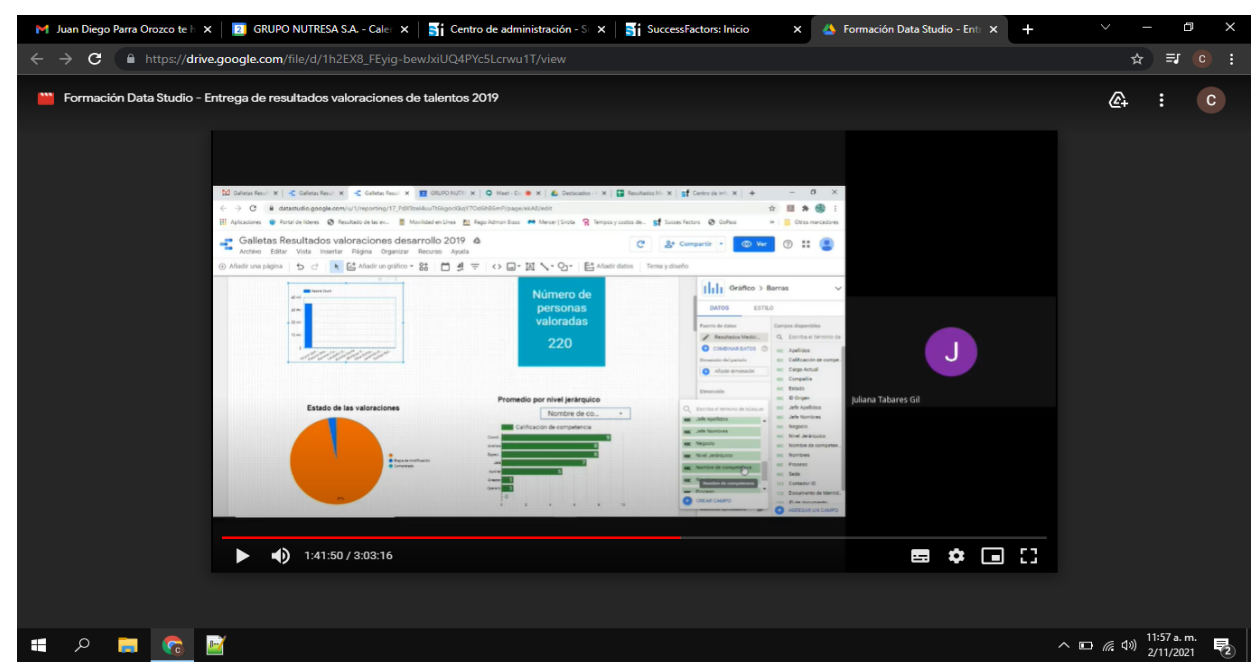

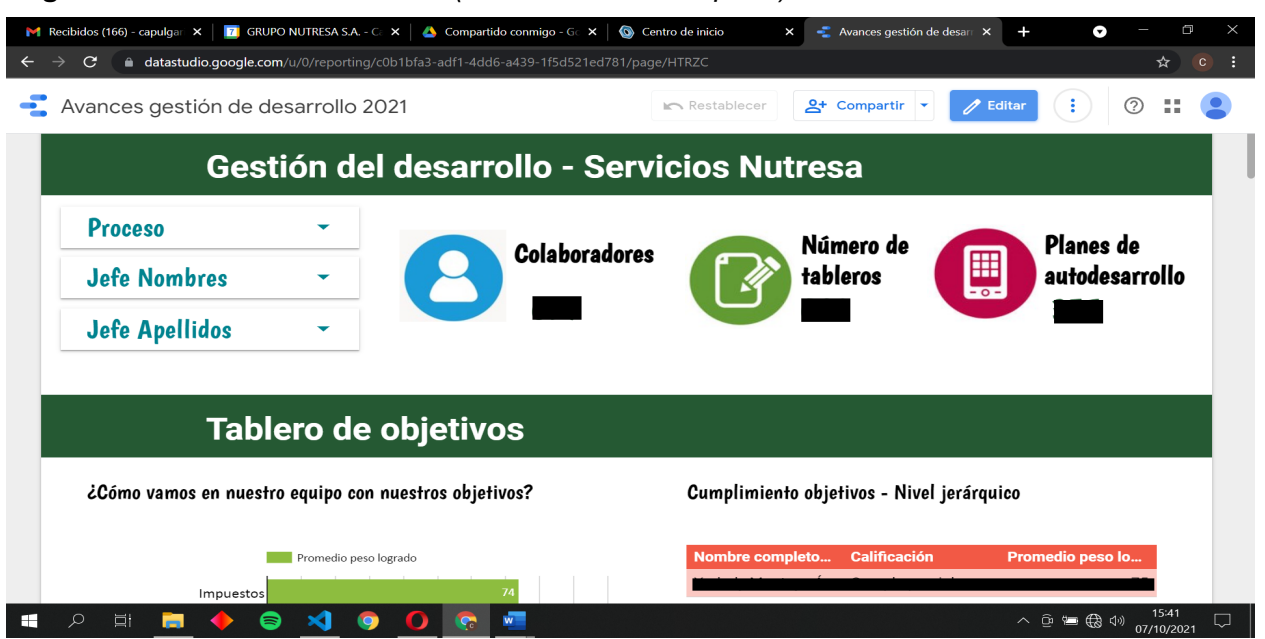

### **Figura 9.** *Interfaz de Data Studio (Tableros de desempeño).*

### **Figura 10.** *Interfaz de Data Studio (Tableros de desempeño).*

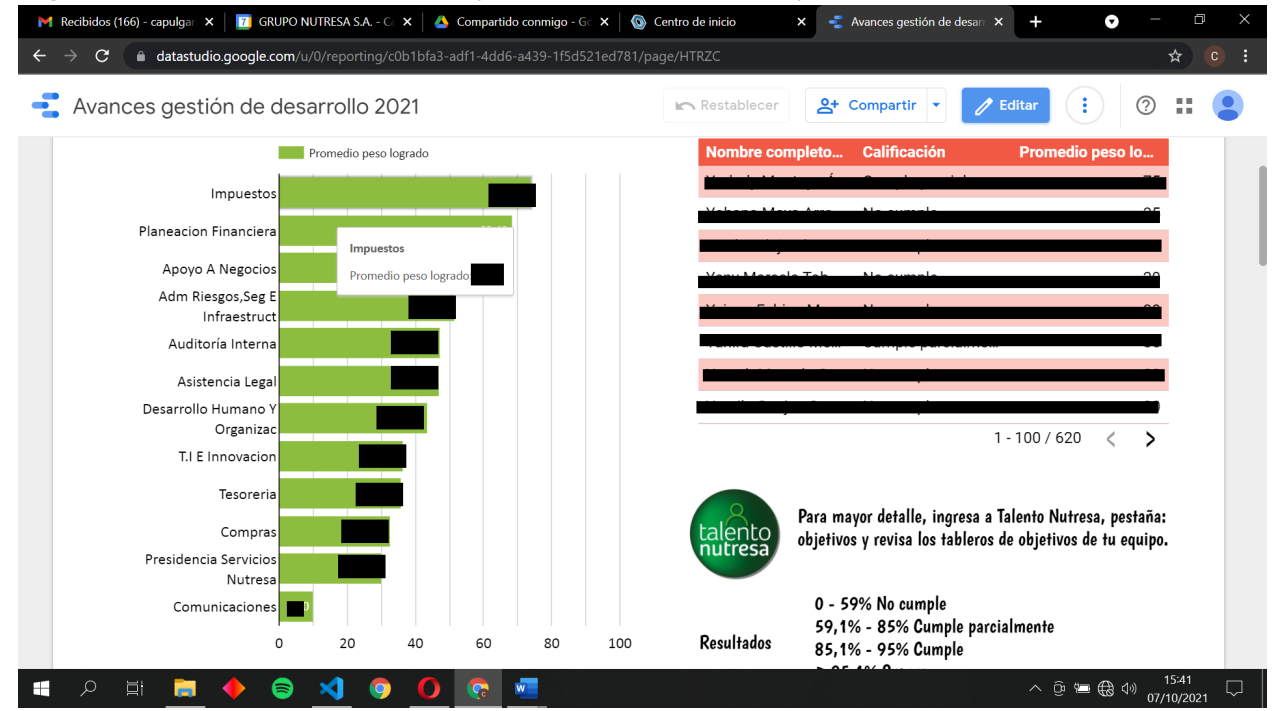

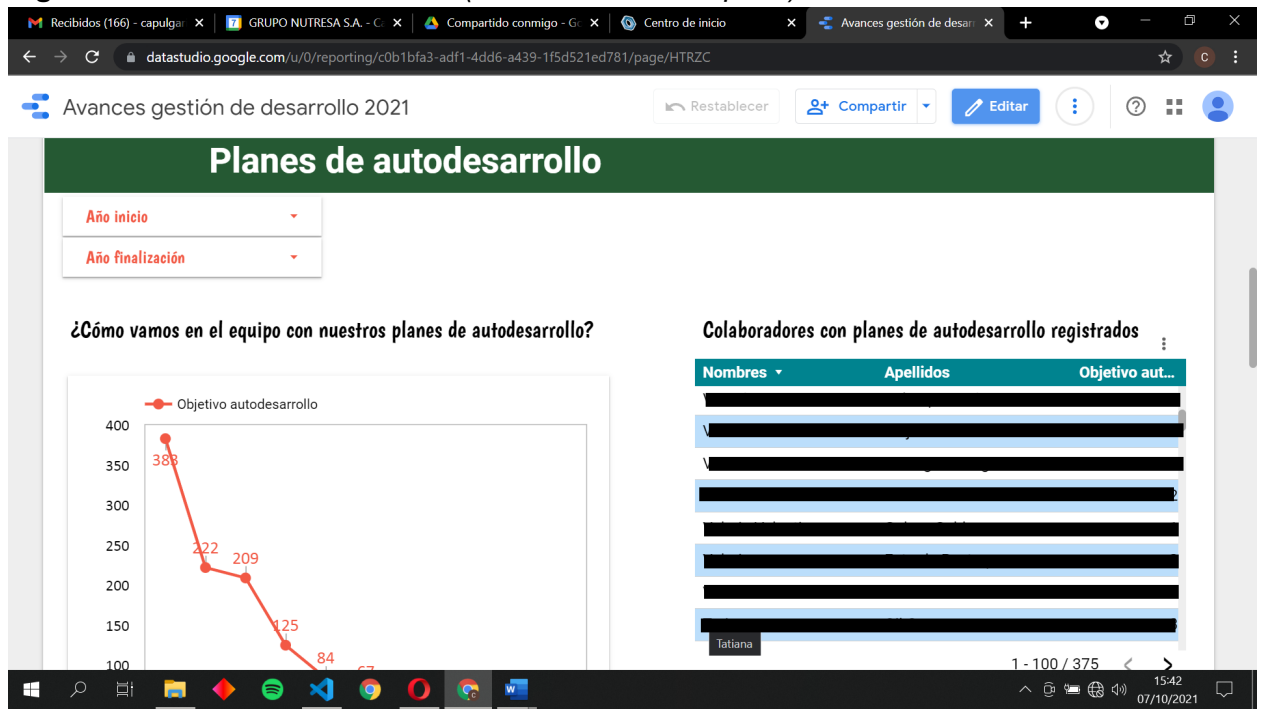

## **Figura 11.** *Interfaz de Data Studio (Tableros de desempeño).*

## **Figura 12.** *Interfaz Google Sheets (Base de datos tableros de desempeño).*

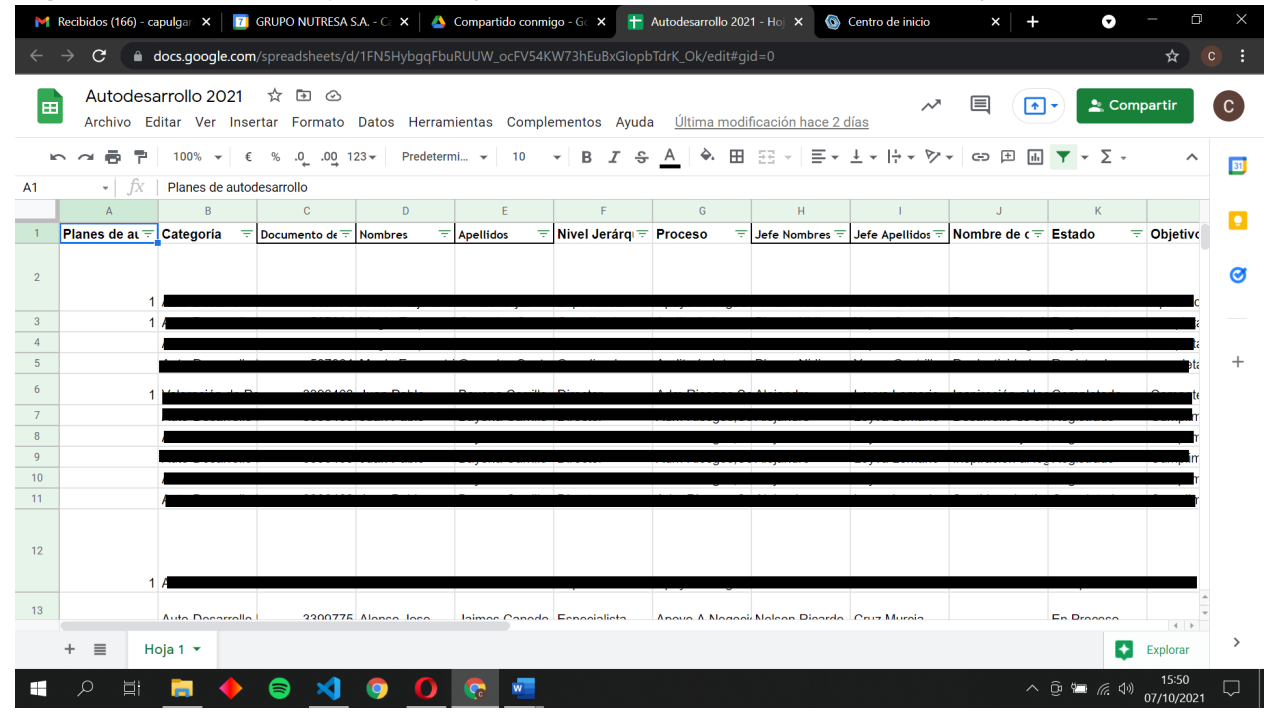

**Función 4:** Se llevo a cabo el desarrollo del catalogo de aprendizaje propuesto usando HTML, CSS y JavaScript. También se desarrollo desde cero el ChatBot de preguntas frecuentes para teletrabajadores con C#, la IA de Luis y los servicios de Azure.

|                                                                                                    |                | Archivo Editar Selección Ver Ir Ejecutar Terminal Ayuda<br>index.html - CN - Catalogo - copia - Visual Studio Code                                                                                                |       | 门<br>$\times$ |  |
|----------------------------------------------------------------------------------------------------|----------------|----------------------------------------------------------------------------------------------------|-------|---------------|--|
|                                                                                                    |                | $\overline{5}$ index.html $\times$ $\overline{5}$ styles.css<br>us app.js                                                                                                    |       | $\square$     |  |
|                                                                                                    |                | $\overline{5}$ index.html > $\circledR$ html > $\circledR$ body > $\circledR$ div.container-img > $\circledR$ div#modal_container1.modal-container > $\circledR$ div.modal-body > $\circledR$ ul > $\circledR$ li |       |               |  |
|                                                                                                    | 1.             | html                                                                                                    |       |               |  |
|                                                                                                    | $\overline{2}$ | <html lang="en"></html>                                                                                                    |       |               |  |
| ပို့ဝ                                                                                                    | 3              | <head></head>                                                                                                    |       |               |  |
|                                                                                                    | $\overline{4}$ | <meta charset="utf-8"/>                                                                                                    |       |               |  |
|                                                                                                    | 5<br>6         | <meta content="IE=edge" http-equiv="X-UA-Compatible"/><br><meta content="width=device-width, initial-scale=1.0" name="viewport"/>                                                                                 |       |               |  |
| $\mathbf{a}$                                                                                                    | $\overline{7}$ | <title>Catalogo Aprendizaje C</title>                                                                                                    |       |               |  |
|                                                                                                    | 8              | <link href="styles.css" rel="stylesheet"/>                                                                                                    |       |               |  |
| $\mathbb{E}$                                                                                                    | 9              | <b><script< b=""></script<></b>                                                                                                    |       |               |  |
|                                                                                                    | 10             | src="https://kit.fontawesome.com/c8220013e4.js"                                                                                                    |       |               |  |
|                                                                                                    | 11             | crossorigin="anonymous"                                                                                                    |       |               |  |
|                                                                                                    | 12             | $>\times$ /script>                                                                                                    |       |               |  |
|                                                                                                    | 13             |                                                                                                    |       |               |  |
|                                                                                                    | 14             | <body></body>                                                                                                    |       |               |  |
|                                                                                                    | 15             | <img alt="" class="banner" src="/img/banner.png"/>                                                                                                    |       |               |  |
|                                                                                                    | 16             | <div class="container-img"></div>                                                                                                    |       |               |  |
|                                                                                                    | 17             | <div class="modal-container" id="modal container1"></div>                                                                                                    |       |               |  |
|                                                                                                    | 18             | <div class="modal-header"></div>                                                                                                    |       |               |  |
|                                                                                                    | 19<br>20       | <p>Academia <br/><strong>Comercial</strong></p><br><img alt="" src="/img/modal-icon.png"/>                                                                                                    |       |               |  |
| (R)                                                                                                    | 21             | <i class="fas fa-times" id="btn close1"></i>                                                                                                    |       |               |  |
|                                                                                                    | 22             | $\langle$ /div>                                                                                                    |       |               |  |
| ಕ್ಷಿತ್ತ                                                                                                    | 23             | <div class="modal-body"></div>                                                                                                    |       |               |  |
|                                                                                                    | 24             | $\langle u1 \rangle$                                                                                                    |       |               |  |
| <b>☆ #007fff</b><br>$\otimes$ 0 $\triangle$ 0<br>⊘ Port : 5501 W Prettier<br>ු <i>තු</i> ල<br>Lín. 27, col. 40 Espacios: 2 UTF-8 CRLF HTML |                |                                                                                                    |       |               |  |
| ⊞                                                                                                    | Q<br>비         |                                                                                                    | 入口性后切 | 07/10/2021    |  |

**Figura 13.** *Interfaz VS Code (Código lenguaje de etiquetas HTML).*

## **Figura 14.** *Interfaz VS Code (Código hojas de estilo en cascadas CSS).*

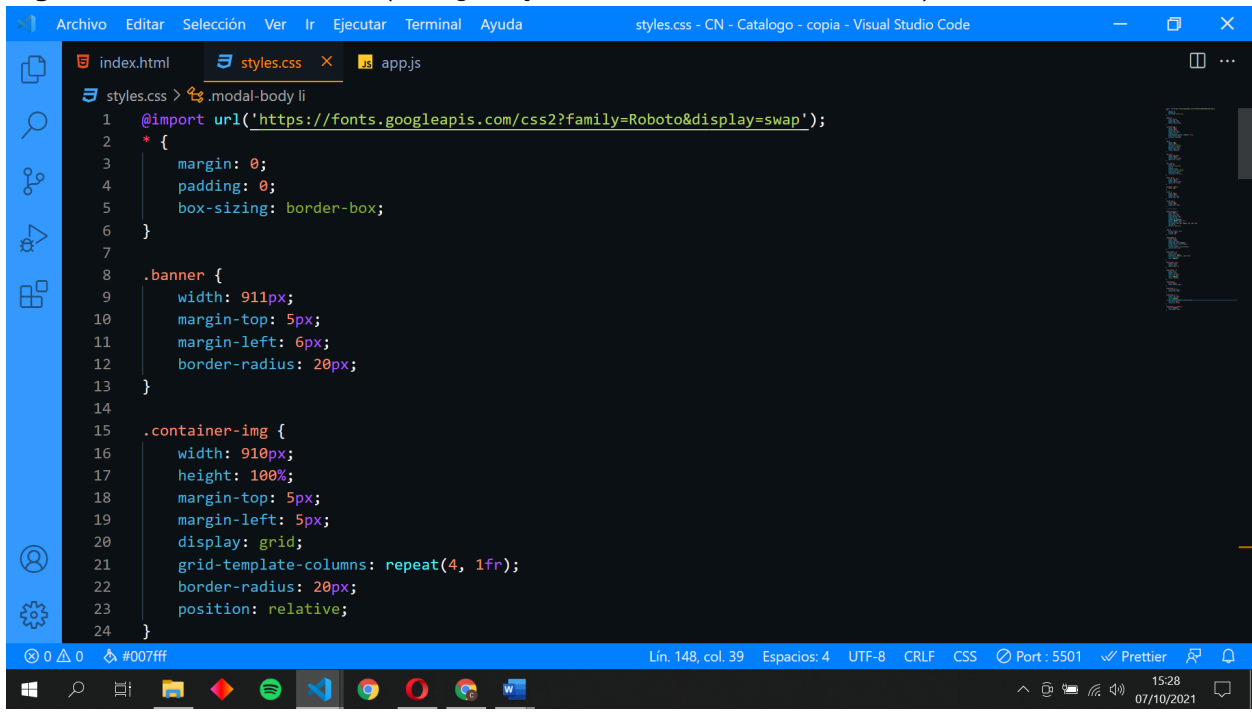

| Archivo Editar Selección Ver Ir Ejecutar Terminal Ayuda<br>app.js - CN - Catalogo - copia - Visual Studio Code                                   |                                     | O<br>$\times$ |
|----------------------------------------------------------------------------------------------------|-------------------------------------|---------------|
| $\overline{J}$ styles.css<br>$\overline{\mathbf{5}}$ index.html<br>us app.js<br>$\times$                                                         |                                     | $\square$     |
| $\frac{1}{\sqrt{2}}$ app.js $\frac{1}{\sqrt{2}}$                                                                                                 |                                     |               |
| const modal open1 = document.getElementById("modal open1");<br>1                                                                                 |                                     |               |
| const modal_container1 = document.getElementById("modal_container1");<br>$\overline{2}$                                                          |                                     |               |
| const btn_close1 = document.getElementById("btn_close1");<br>$\overline{\mathbf{3}}$<br>ပို့<br>4                                                |                                     |               |
| modal open1.addEventListener("click", () => {<br>5                                                                                               |                                     |               |
| modal container1.classList.add("show");<br>6<br>$\mathbf{R}$                                                                                     |                                     |               |
| $\overline{7}$<br>$\}$ :                                                                                                    |                                     |               |
| btn close1.addEventListener("click", () => {<br>8                                                                                                |                                     |               |
| æ<br>modal container1.classList.remove("show");<br>9                                                                                             |                                     |               |
| 10<br>$\}$ );                                                                                                    |                                     |               |
| const modal open2 = document.getElementById("modal open2");<br>11<br>const modal container2 = document.getElementById("modal container2");<br>12 |                                     |               |
| const btn close2 = document.getElementById("btn close2");<br>13                                                                                  |                                     |               |
| 14                                                                                                    |                                     |               |
| modal open2.addEventListener("click", () => {<br>15                                                                                              |                                     |               |
| modal container2.classList.add("show");<br>16                                                                                                    |                                     |               |
| 17<br>$\}$ :                                                                                                    |                                     |               |
| btn_close2.addEventListener("click", () => {<br>18                                                                                               |                                     |               |
| modal container2.classList.remove("show");<br>19                                                                                                 |                                     |               |
| 20<br>$\}$ :<br>$\left( \mathfrak{A}\right)$                                                                                                    |                                     |               |
| const modal open3 = document.getElementById("modal_open3");<br>21                                                                                |                                     |               |
| const modal container3 = document.getElementById("modal container3");<br>22<br>const btn close3 = document.getElementById("btn close3");<br>23   |                                     |               |
| ౘౣ<br>24                                                                                                    |                                     |               |
| ☆ #007fff<br>$\otimes$ 0 $\triangle$ 0<br>Lín. 71, col. 1 Espacios: 2 UTF-8 CRLF JavaScript                                                      | ⊘ Port : 5501 <del>W</del> Prettier | ्रद्भ         |
| H<br>미                                                                                                    | 入田田田                                | 07/10/2021    |

**Figura 15.** *Interfaz VS Code (Código lenguaje de programación JavaScript).*

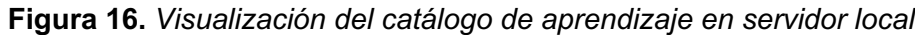

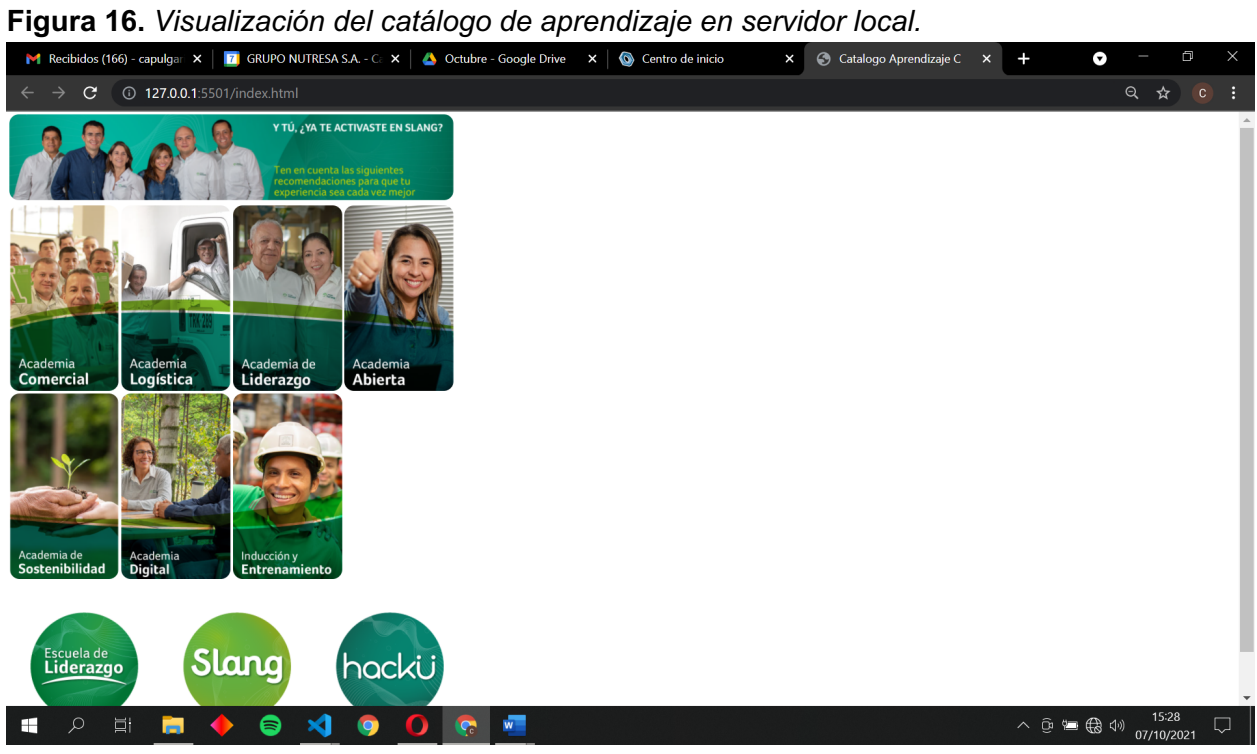

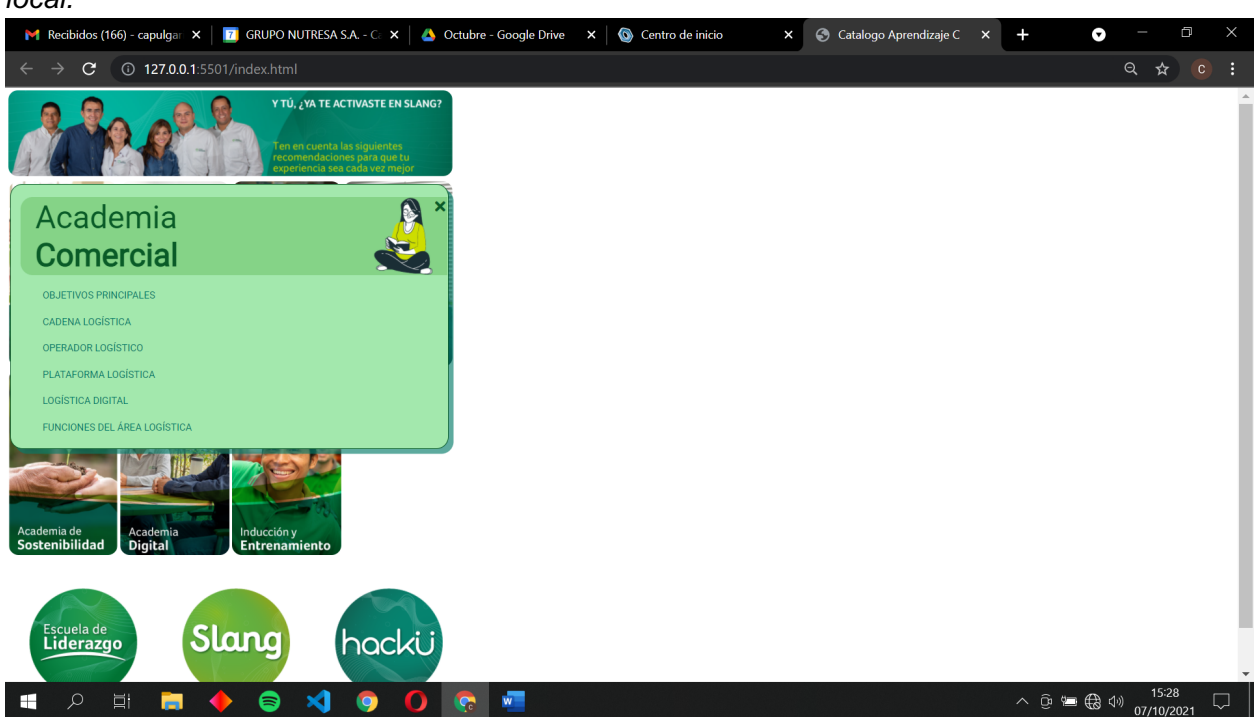

**Figura 17.** *Visualización del catalogo de aprendizaje con ventana modal en servidor local.*

# **Figura 18.** *Interfaz Visual Studio 2019 (Clase principal "QuestionsBot.cs").*

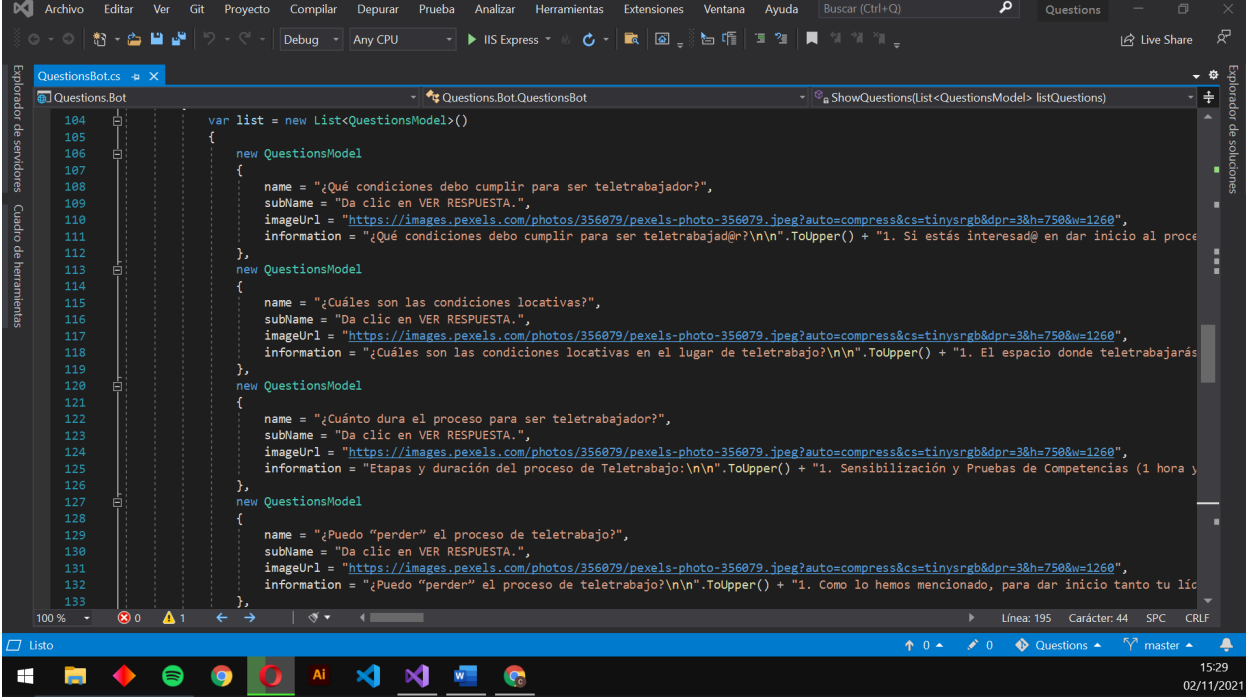

**Figura 19.** *Interfaz Visual Studio 2019 (Clase conexión servicio Luis.ai "LuisAIService.cs").*

Archivo Editar Ver Git Proyecto Compilar Depurar Prueba Analizar Herramientas Extensiones Ventana Ayuda Buscar (Ctrl+Q) Questions IR Live Share LuisAlService.cs  $\rightarrow \times$  QuestionsBot.cs<br>
The Questions.Bot  $\bullet$   $\bullet$  $\overline{\cdot}$  / Luis Recognize  $\overline{\mathcal{F}}$  $\overline{\phantom{a}}$ mespace Questions.Bot.Services.LuisAI ١ŧ public class LuisAIService: ILuisAIService 3 reterencias<br>public LuisRecognizer \_luis<mark>Recognizer {</mark> get; set; }  $\begin{array}{c} 12 \\ 13 \end{array}$ public LuisAIService(IConfiguration configuration) var luisApplication = new LuisApplication(<br>configuration["Luis.AppId"],<br>configuration["Luis.Apikey"],<br>configuration["Luis.ApstName"] var recognizerOptions = new LuisRecognizerOptionsV3(luisApplication) PredictionOptions = new Microsoft.Bot.Builder.AI.LuisV3.LuisPredictionOptions() IncludeInstanceData = true  $\frac{1}{28}$ 36 .<br>luisRecognizer = new LuisRecognizer(recognizerOptions); Þ  $\frac{34}{2}$   $\bullet$  No se encontraron problemas.  $\parallel \mathcal{F} \bullet \mathcal{F}$ Línea: 1 Carácter: 1 SPC CRLF 100 %  $\bigcirc$  Questions  $\longleftarrow$   $\bigcirc$ <sup>7</sup> master  $\begin{array}{ccccccccc}\n\bullet & 0 & \bullet & \bullet & 0\n\end{array}$  $\blacktriangle$ dи.  $15:34$ 0 A X X F  $\pm$ **in**  $\bullet$  $\bullet$ **LP** 02/11/202

**Figura 20.** *Interfaz Visual Studio 2019 (Clase entitades del servicio Luis.ai "EntityLuis.cs").*

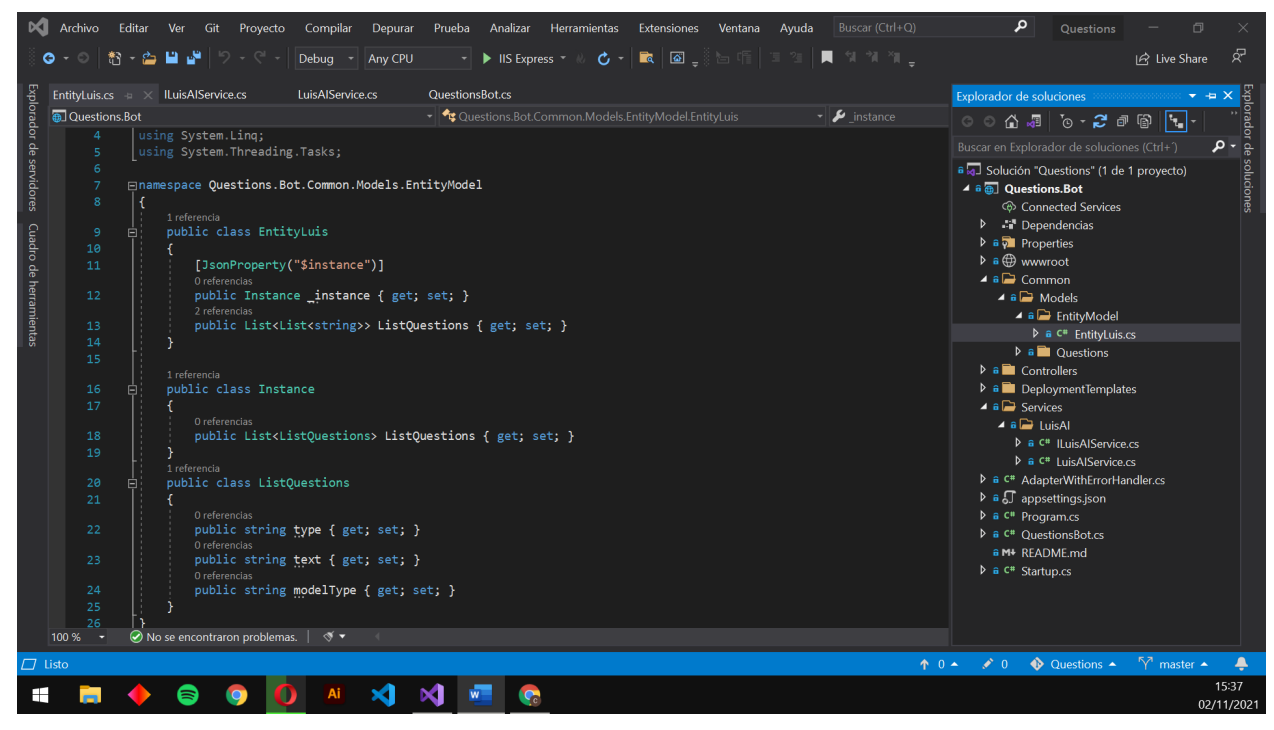

**Figura 21.** *Interfaz Visual Studio 2019 (Clase con el modelo de preguntas "QuestionsModel.cs").*

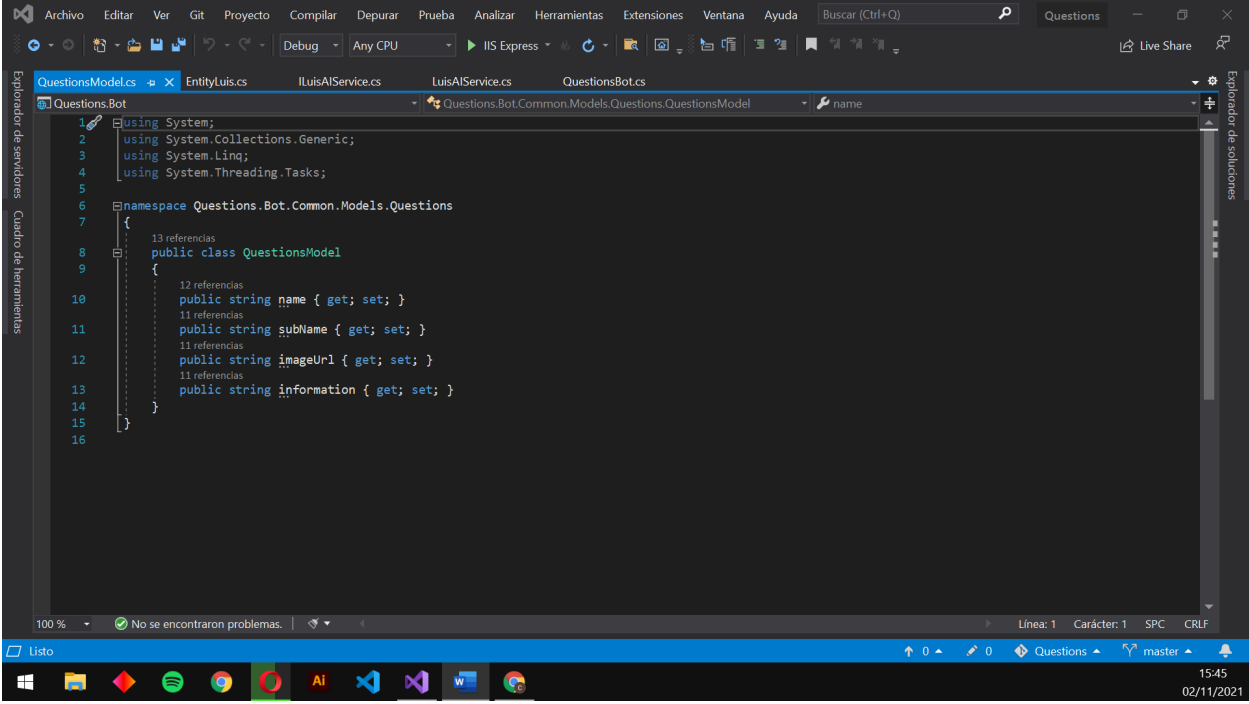

**Figura 22.** *Interfaz del home de Microsoft Azure.*

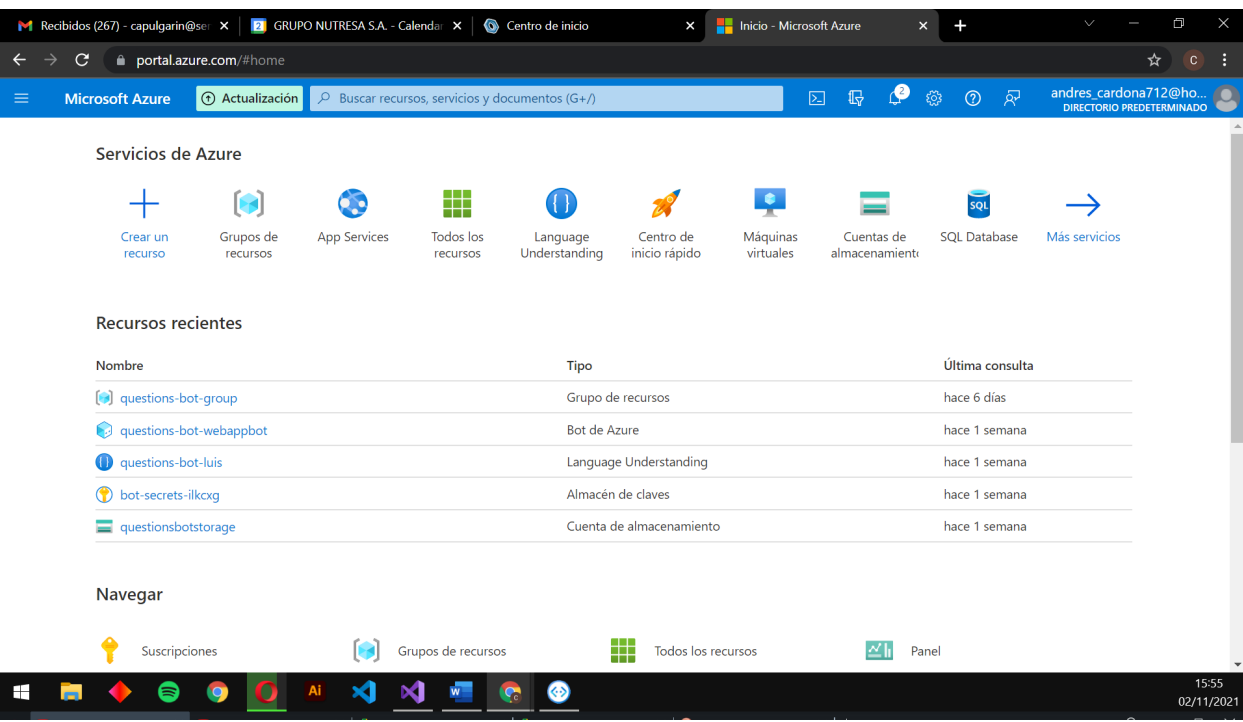

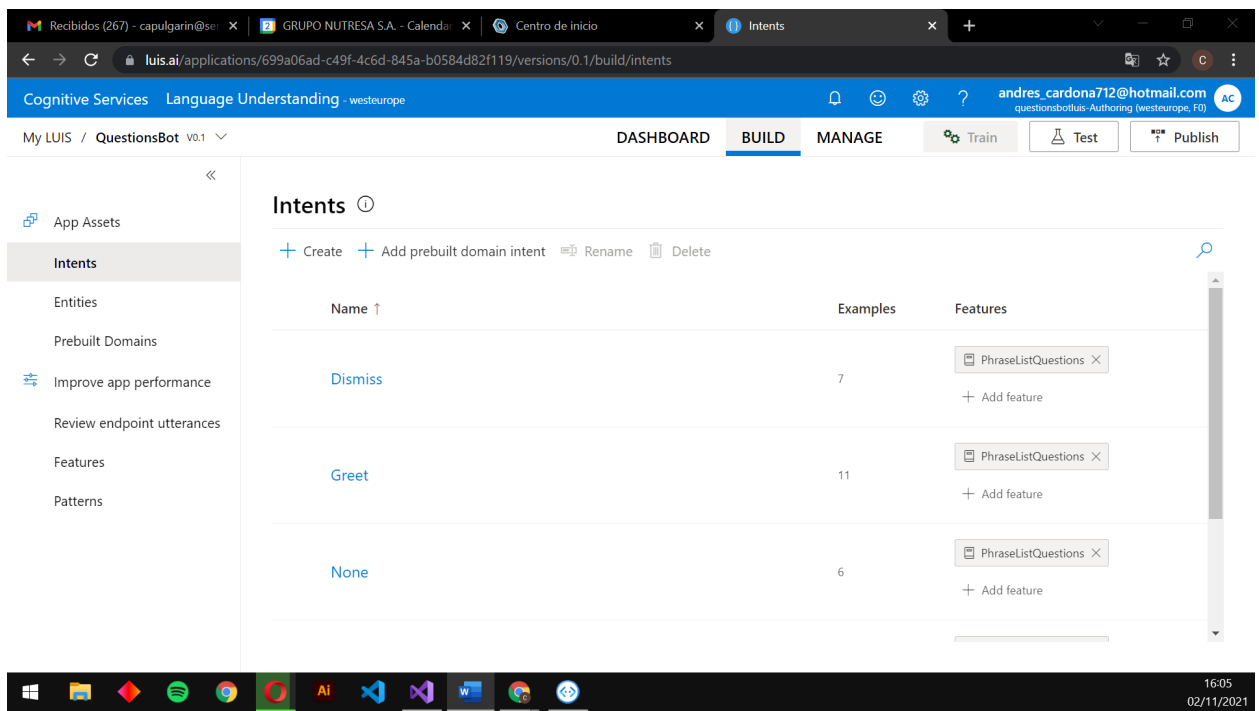

**Figura 23.** *Interfaz de My LUIS / QuestionsBot en Luis.ai.*

**Figura 24.** *Interfaz Bot Framework Emulator (Servidor local para despliegue del bot).*

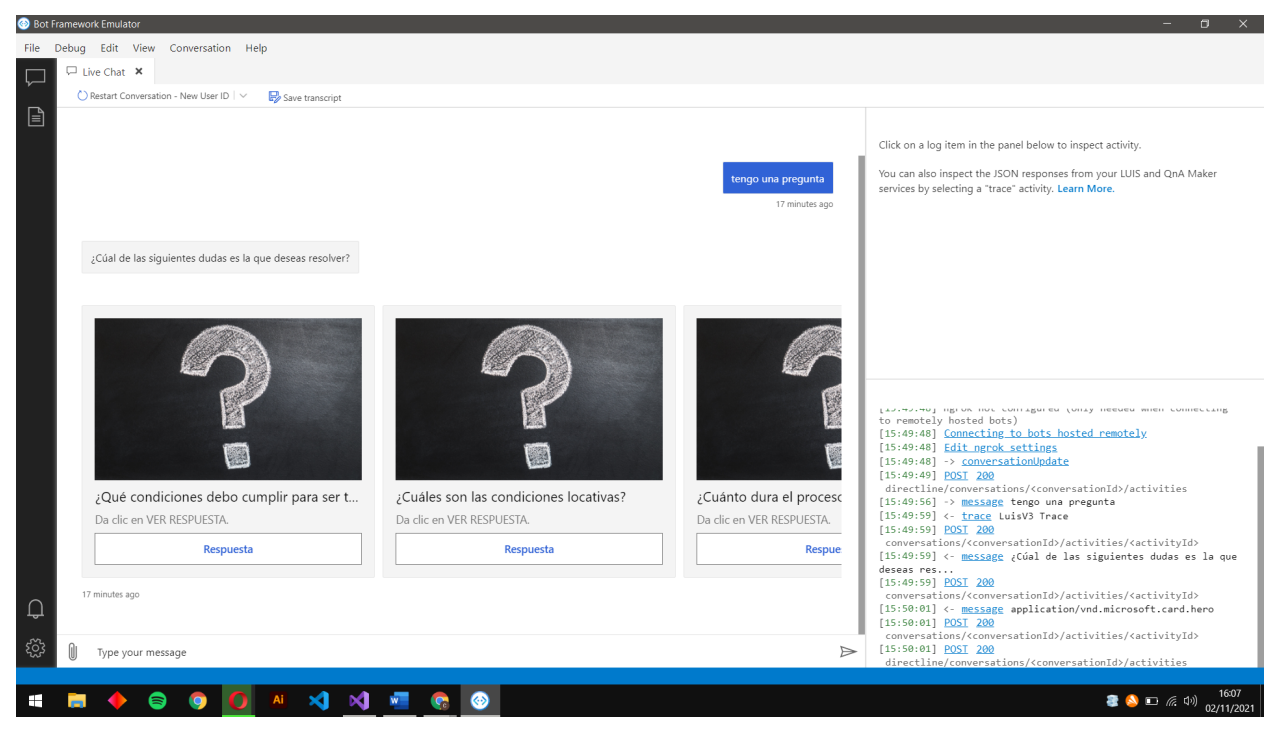

# **REFERENCIAS**

Servicios Nutresa S.A.S. (s.f). Servicios Nutresa. https://www.serviciosnutresa.com

Sap Success Factors Community. https://training.sap.com/successfactorscommunity?redirectreason=notregistered&referer=https%3A%2F%2Fcommunity.successfactors .com%2F